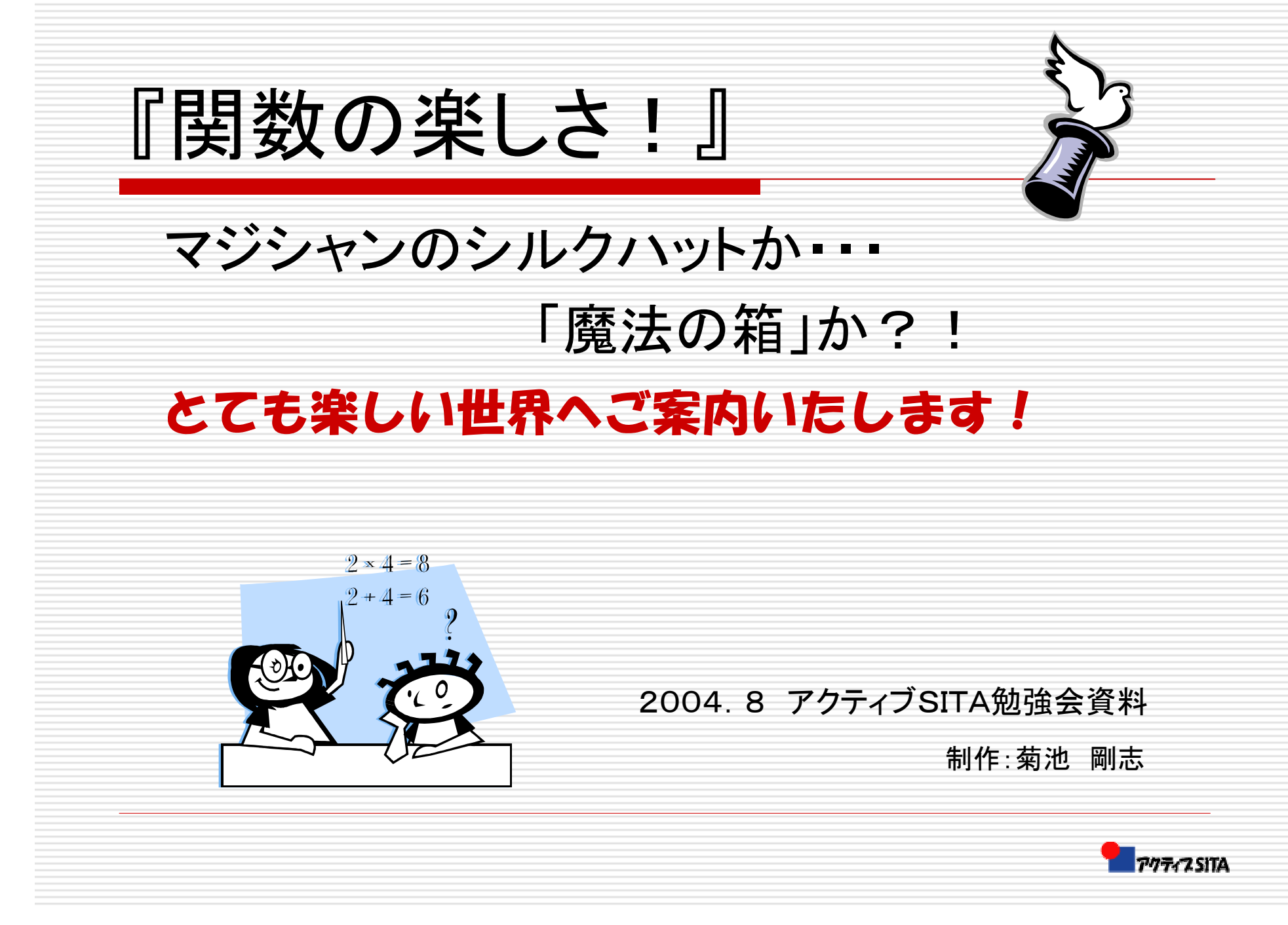

# 関数の楽しさの「とりこ」なったから! パソコンへの情熱は・・・

□ 私の関数学習暦<br>「COLEフコア答 「GOLFスコア管理表」に始まる。

#### どんな関数を使ってる!

1.IF 2.SUM 3.AVERAGE 4.COUNTIF5.SMALL 6.LARGE7. RANK 8.MIN9.MAX

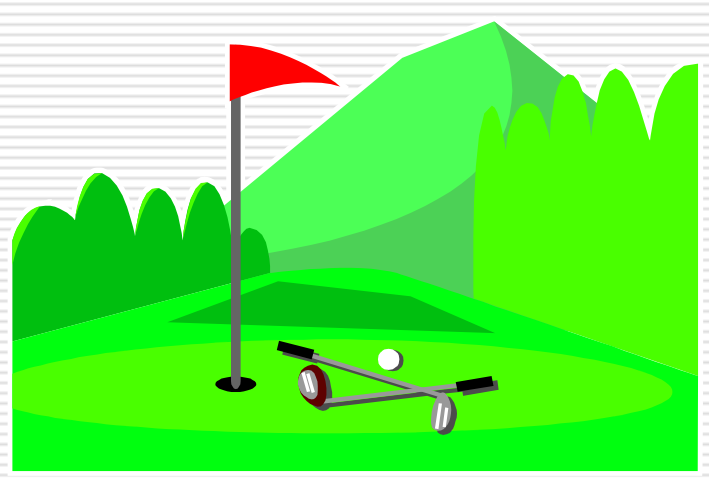

![](_page_1_Picture_5.jpeg)

![](_page_2_Picture_0.jpeg)

![](_page_3_Figure_0.jpeg)

![](_page_3_Picture_1.jpeg)

![](_page_4_Picture_0.jpeg)

**□ 最も多く使われる関数**<br>□ ± ↓ 。…… / v 、≠ / ± 、 **ロ** オートSUM(∑)を使う<br>トナっト値も ともっと便利

![](_page_4_Picture_2.jpeg)

数学/三角関数

### $=$ SUM(B3:E3)

![](_page_4_Picture_44.jpeg)

![](_page_4_Picture_5.jpeg)

![](_page_5_Picture_0.jpeg)

![](_page_6_Figure_0.jpeg)

![](_page_7_Picture_0.jpeg)

![](_page_8_Picture_0.jpeg)

— DSUM(調べたい 合計したい 条件の入っ )<br>— DSUM( <sub>表の範囲 /</sub> 列の見出し / ている範囲 □ 頭に「D」の付く関数はデータベース関数です。 DAVERAGE、DMAXなど12個あります。 データベース関数は、データベース形式の表のみで使用可能です。 表の範囲合計したい 列の見出し条件の入っ ている範囲条件の合う項目だけを合計するデータベース関数

### =DSUM(B3:G18,G3,B22:D23)

売上表の範囲を指定合計したい金 額の見出し条件の入っている範囲を指定

![](_page_9_Picture_3.jpeg)

![](_page_10_Picture_0.jpeg)

 フィルター・モードで抽出した部分の合計を算出したいときにとっても便利です。

SUBTOTAL(9.F6:F35)

![](_page_10_Picture_3.jpeg)

![](_page_11_Picture_0.jpeg)

![](_page_12_Picture_0.jpeg)

![](_page_13_Picture_0.jpeg)

おわり

## どうもありがとうございました

![](_page_13_Picture_3.jpeg)